# **TAS2505 Test Setup**

**Applications Engineering January 2024**

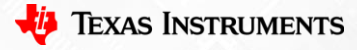

1

TI Information – Selective Disclosure

# **Analog Input Test Setup**

- AP configuration:
	- Analog balanced output 1 CH.
	- Analog balanced input 1 CH, AES17 (20 kHz) low-pass.
- EVM HW configuration:
	- SPKP & SPKM connected to speaker or test load.
	- AUX-0025 filter connected in parallel to the load, and then to AP input.
	- + output from AP connected to LEFT IN (black jack)
	- - output from AP connected to RIGHT IN (red jack)

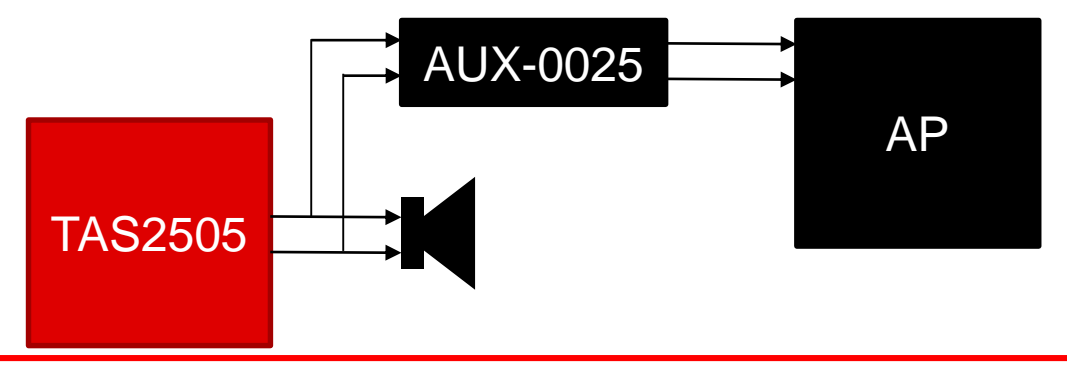

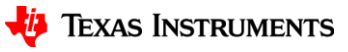

### **Analog Input Test Setup**

- EVM SW configuration:
	- $-$  Enable AINL & AINR. P0x01 R0x09 = 0x03.
	- $-$  Route AINL to MixerP & AINR to MixerM. P0x01 R0x0c = 0x90 or 0x60.
	- $-$  Unmute Class-D. P0x01 R0x30 = 0x10.
	- $-$  Enable Class-D. P0x01 R0x2d = 0x02.

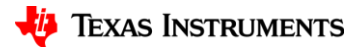

### **Analog Input Test Result**

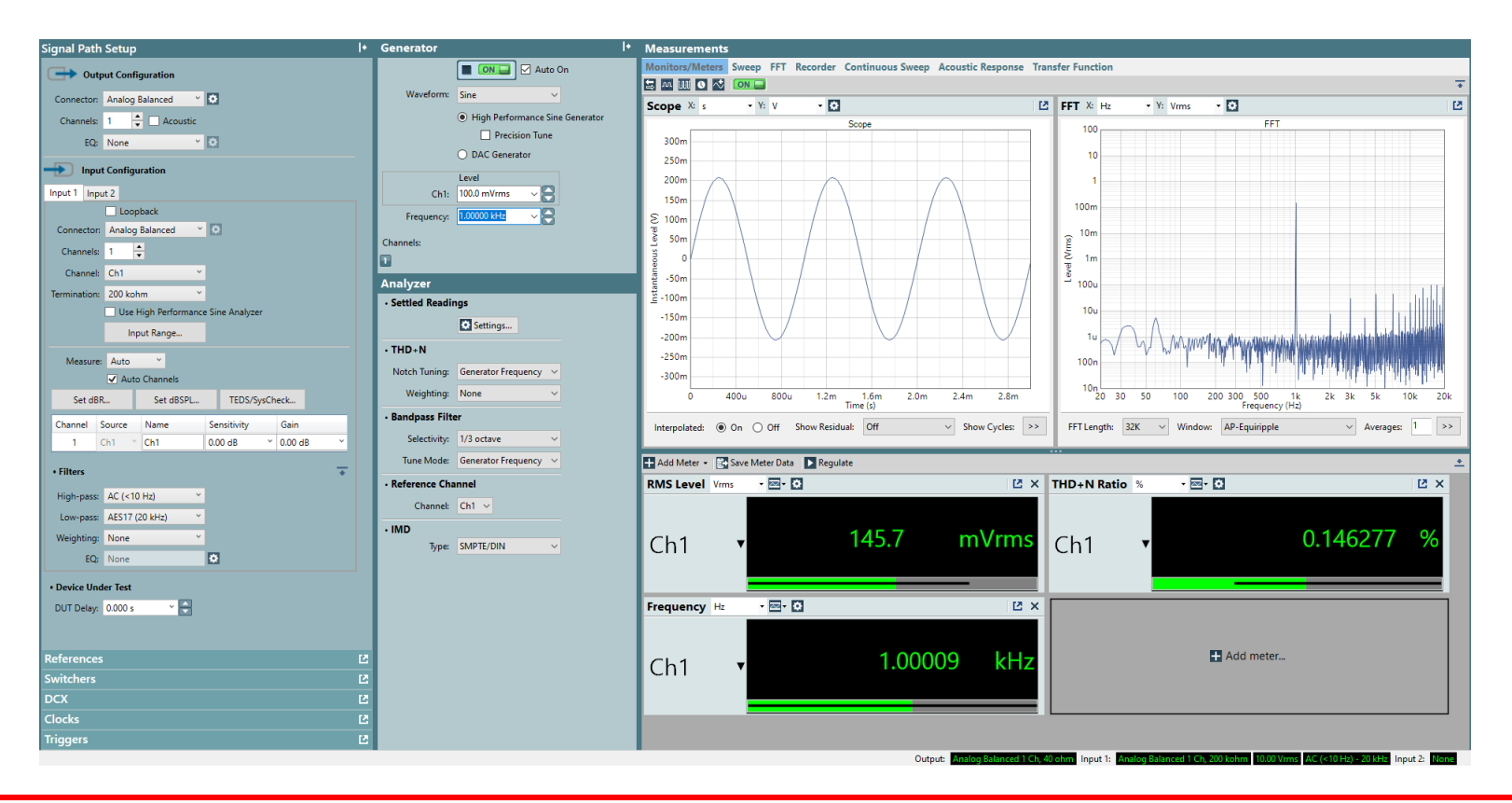

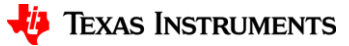

## **Digital Input Test Setup**

- AP configuration:
	- Digital serial output. 2CH, I2S format, MCLK output as 12.288MHz, 3.3V, 48kHz frame rate, 32bit word width
	- Analog balanced input 1 CH, AES17 (20 kHz) low-pass.
- EVM HW configuration:
	- SPKP & SPKM connected to speaker or test load.
	- AUX-0025 filter connected in parallel to the load, and then to AP input.
	- MCLK, BCLK, FSYNC and DATA1 connected to J6, J7, J9 and J10.
- EVM SW configuration:
	- View -> Example Configurations… -> Playback Class-D Speaker -> ProgramCodec

# **Digital Input Test Setup**

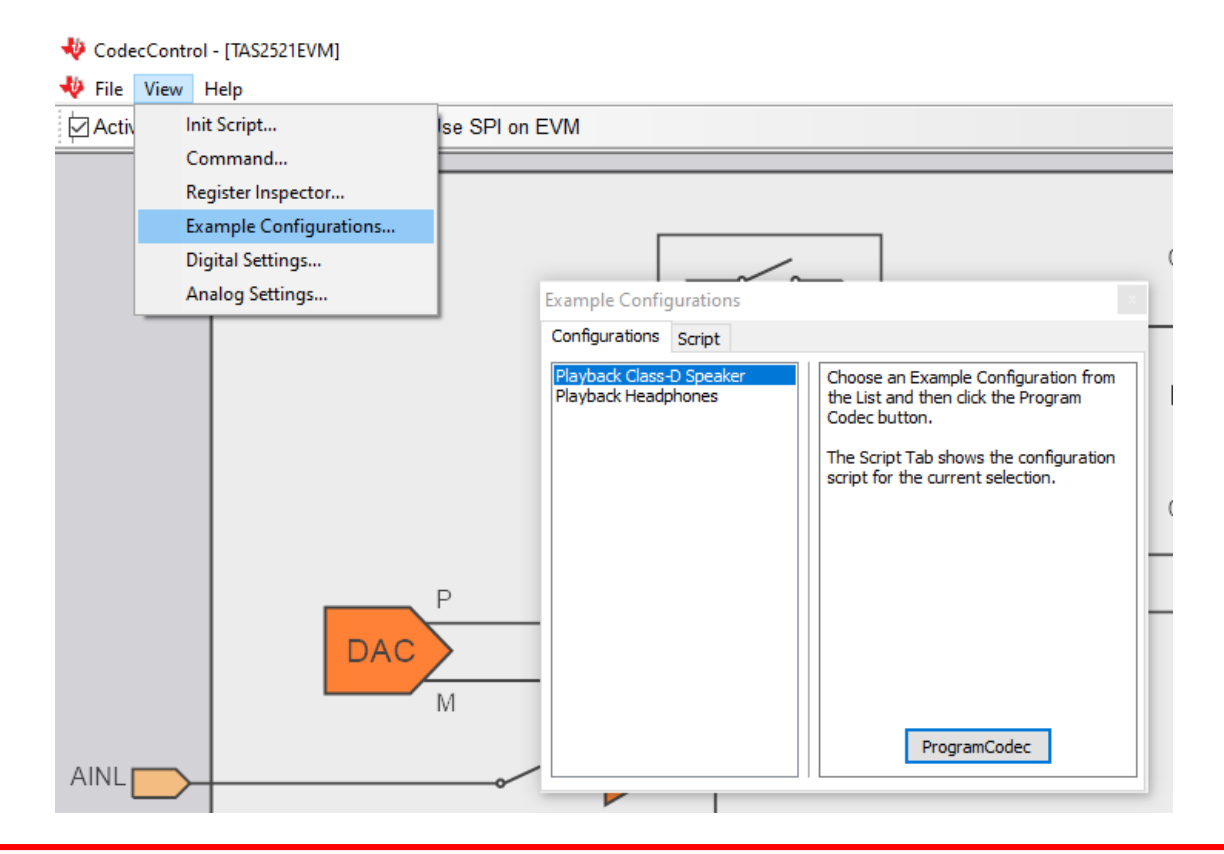

**TEXAS INSTRUMENTS** 

#### **Digital Input Test Setup**

Output Settings (Digital Serial Transmitter)

 $\Box$  $\times$  $\overline{\phantom{0}}$ 

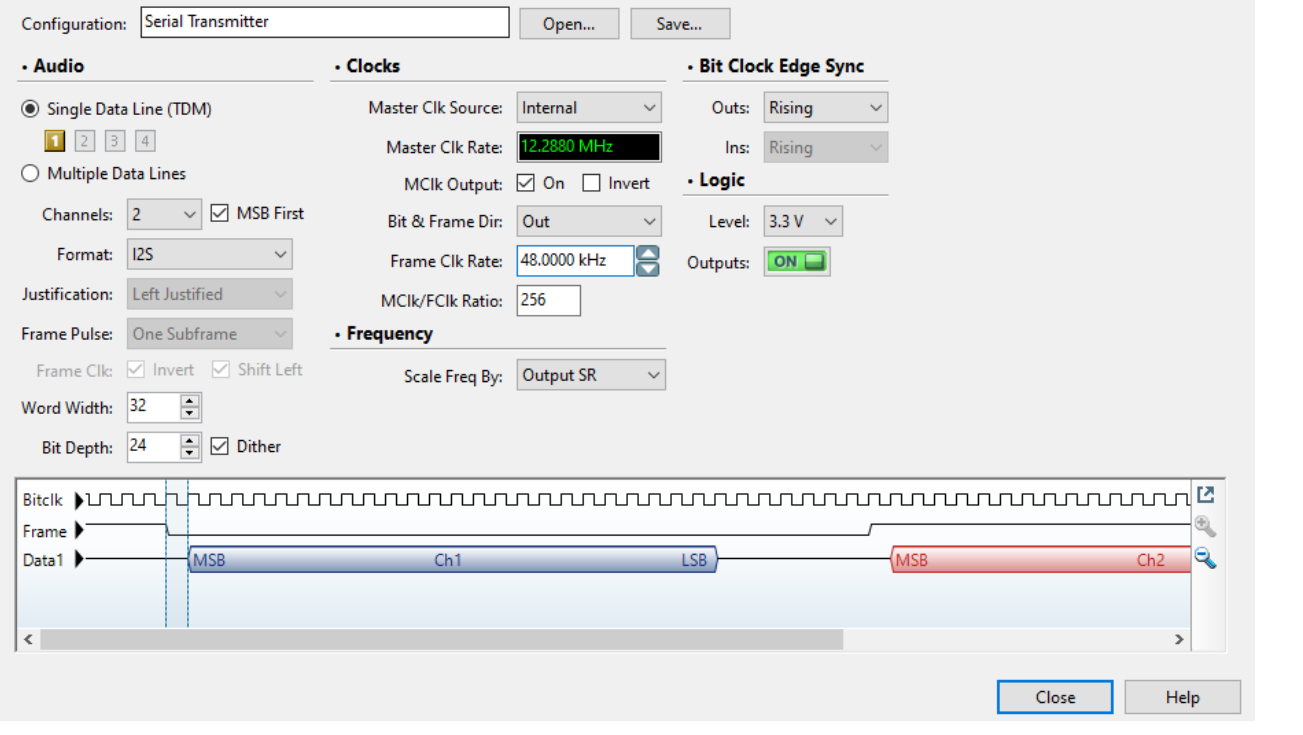

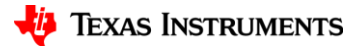

## **Digital Input Test Result**

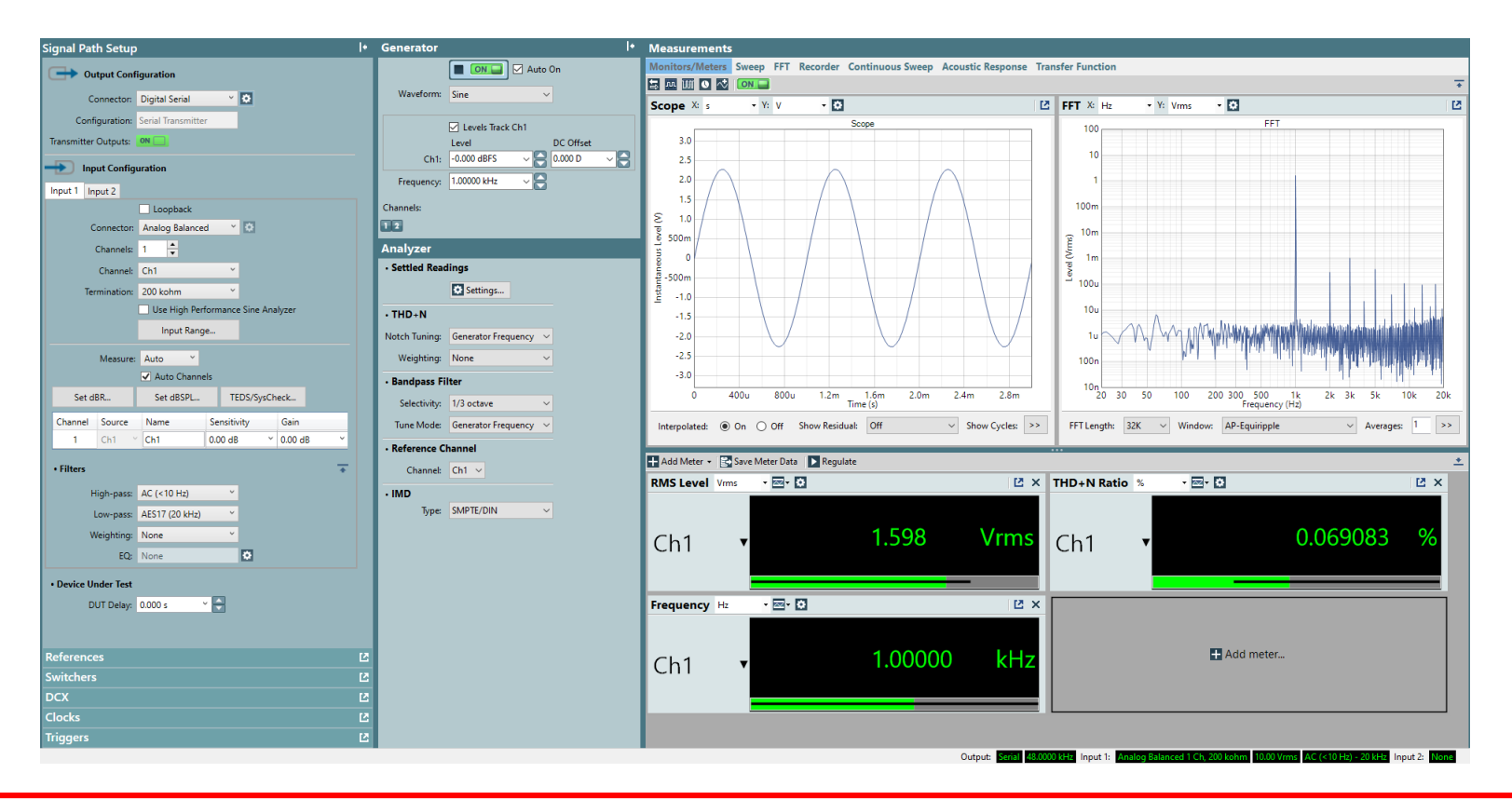

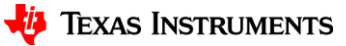